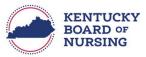

## www.kbn.ky.gov

## **APRN - NATIONAL CERTIFICATION UPDATE**

In order to update national certification on file with KBN, you will do so through your Kentucky Board of Nursing (KBN) Nurse Portal account.

Please note, the Kentucky Board of Nursing Nurse Portal works best on Windows desktop PC or laptop in Chrome or Microsoft Edge. **Mobile devices are not supported** (for example: phones, iPads, tablets).

- Log in to your KBN Nurse Portal account.
  - o <a href="https://kybn.boardsofnursing.org/kybn">https://kybn.boardsofnursing.org/kybn</a>
- Select Manage Profile
  - o This is located on the upper left corner of the Nurse Portal Dashboard.

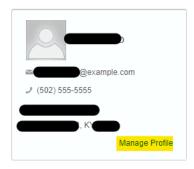

Select APRN National Certification:

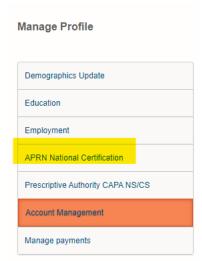

- APRN National Certification
  - Update Expiration Date.
  - Upload copy of updated National Certification
    - Select Save and Return to Dashboard.

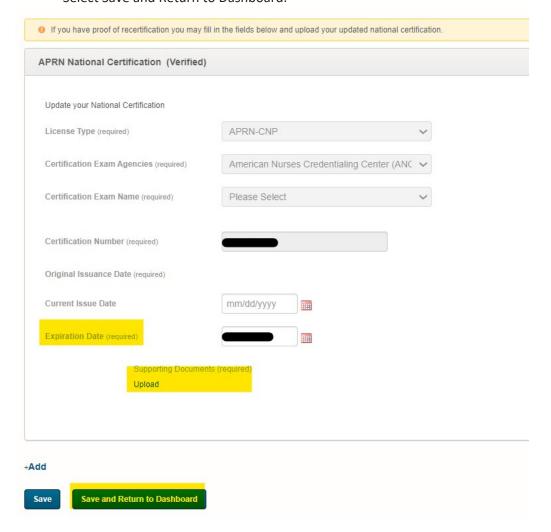

0